## **How to Edit LocalWiki**

## **Find the topic you'd like to write about**

First search for the topic that you would like to write about (e.g.,"Downtown"). If there's an exact match, click the link.

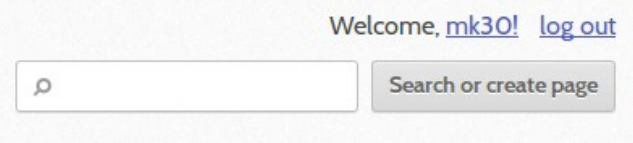

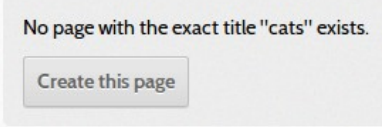

If you search for a page and the entry doesn't exist, click "Create this page." Follow the prompts to create an entry.

## **Edit the entry**

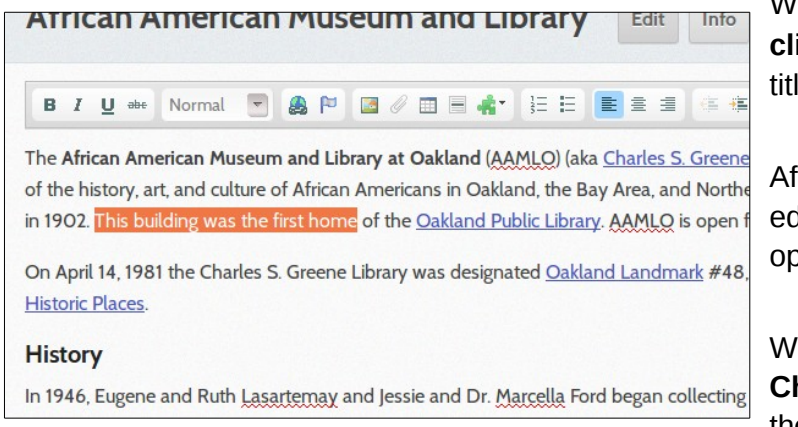

When you find the entry you want to edit, **click the "Edit" button** right next to the title of the entry at the top.

After hitting "edit," **just start typing**. The editing bar (see left) has many formatting options.

When you're done, **click the "Save Changes" button** at the very bottom of the page.

You can get out of the editing screen at any time by clicking the "Cancel" button at the bottom of the page.

Whatever you added in the editing screen should look just how you wrote it!